# Zoomを用いた学会開催法 Zoomミーティング版

- 対応の学会規模
	- 参加者:100人~1000人
	- 現地会場:なし。(あるいは1室まで)
	- 配信スタッフはホスト、サブホスト、モニターの3⼈が最低限推奨

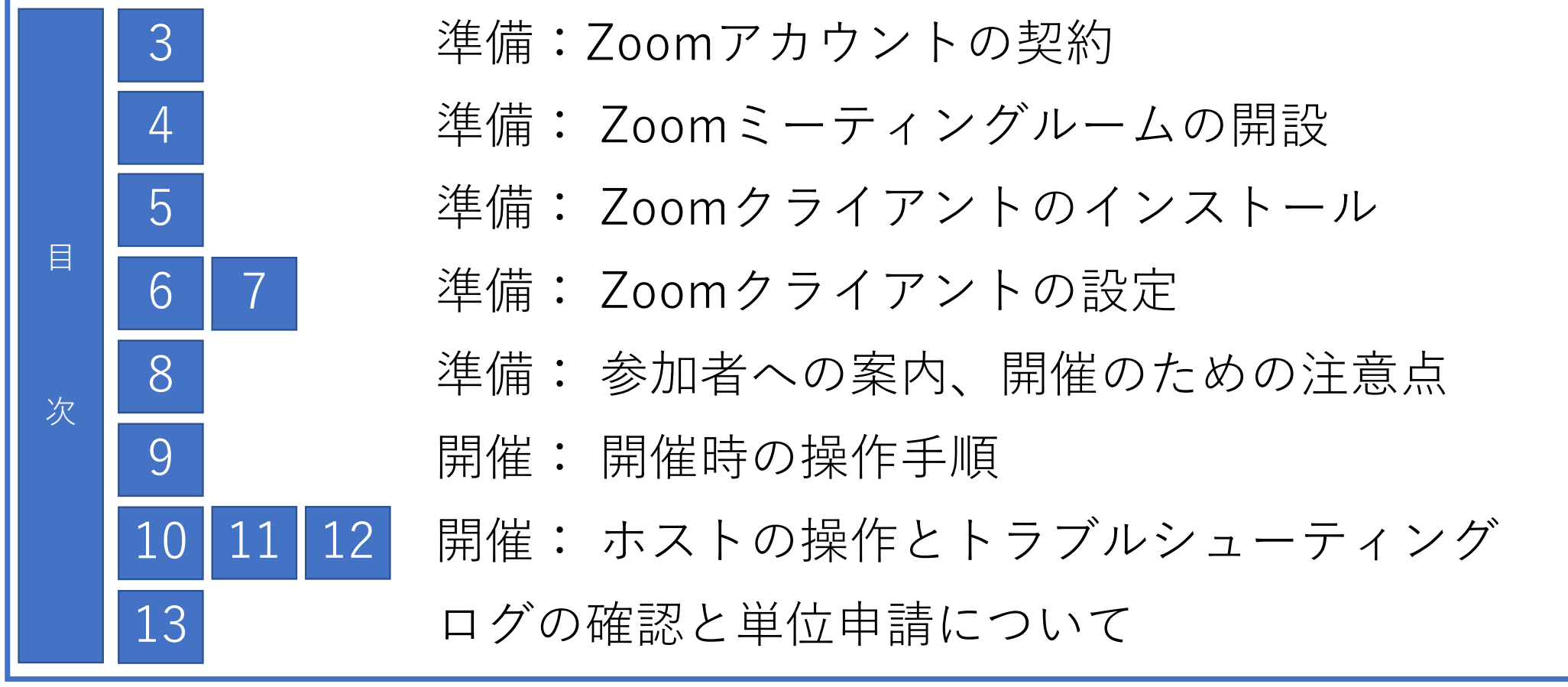

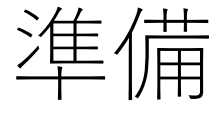

〜Zoomのホストアカウントの契約

• Zoomミーティングのアカウント登録 https://explore.zoom.us/ja/products/meetings/

- 無料アカウントの登録
- 有料アカウントへ変更
- 100〜500名規模の参加者の場合「⼤規模ミーティン グーオプションを追加購入
- さらに1000名までの「⼤規模ミーティング」も必要 時オプション追加可能

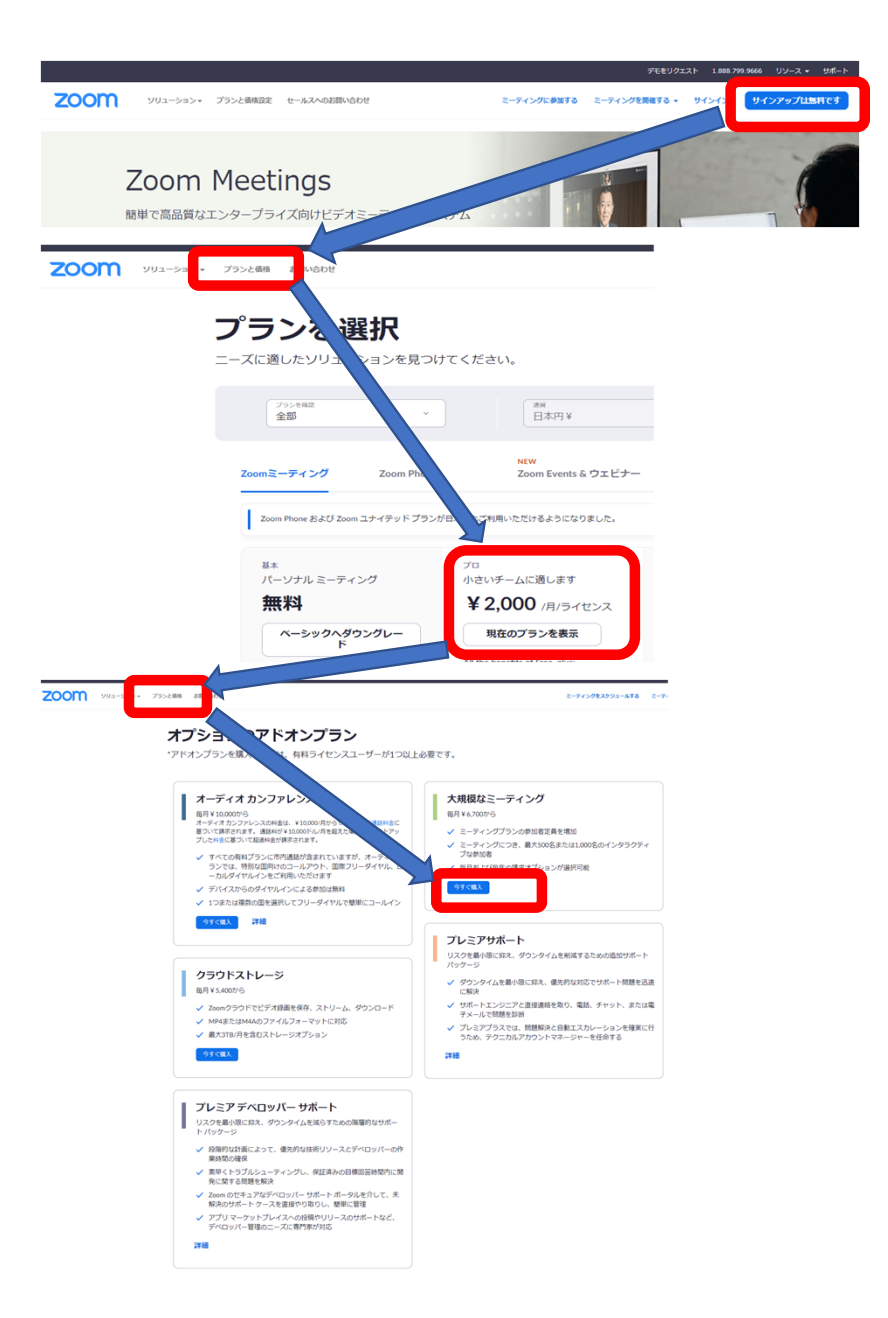

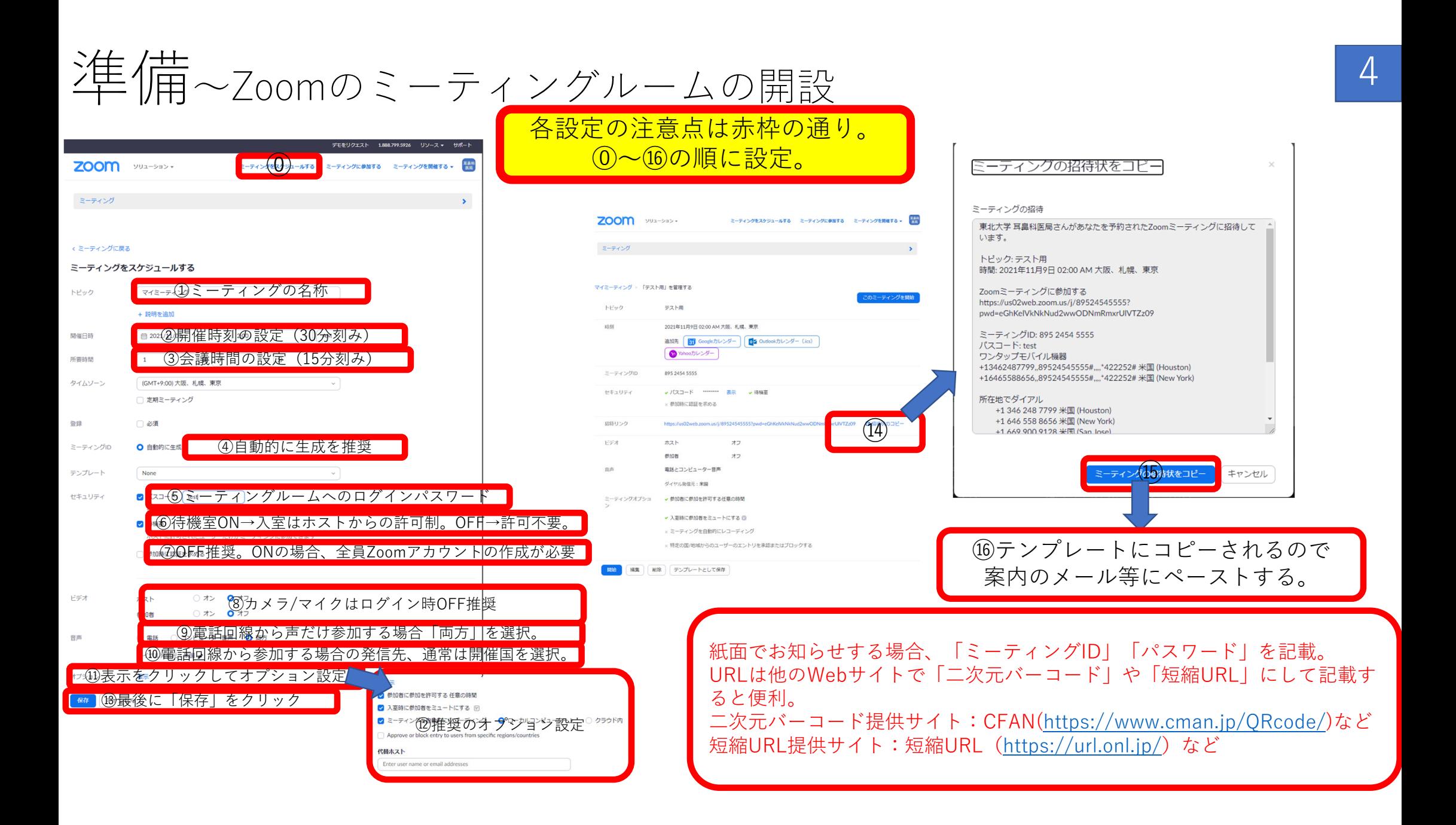

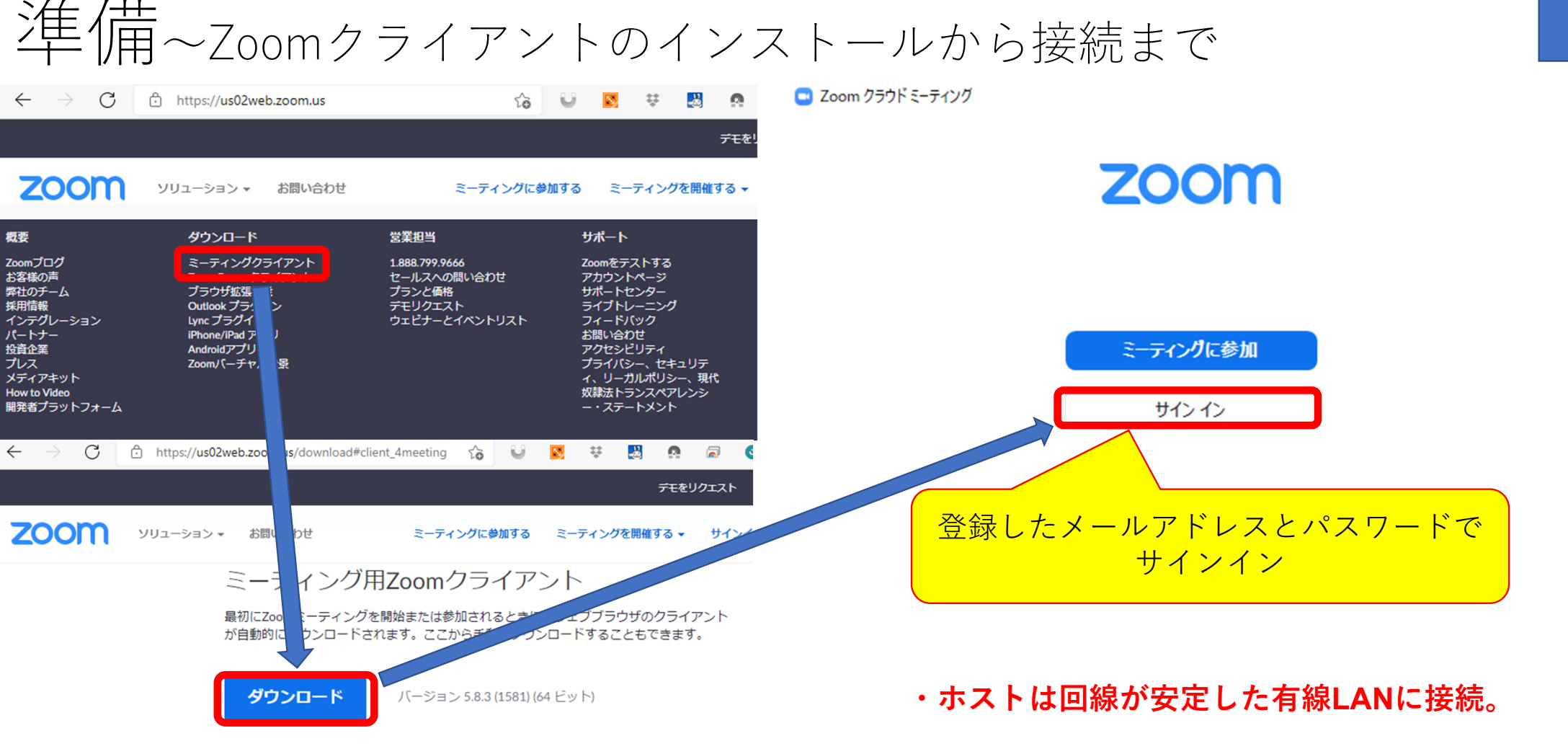

**・ヘッドセットを使用** 

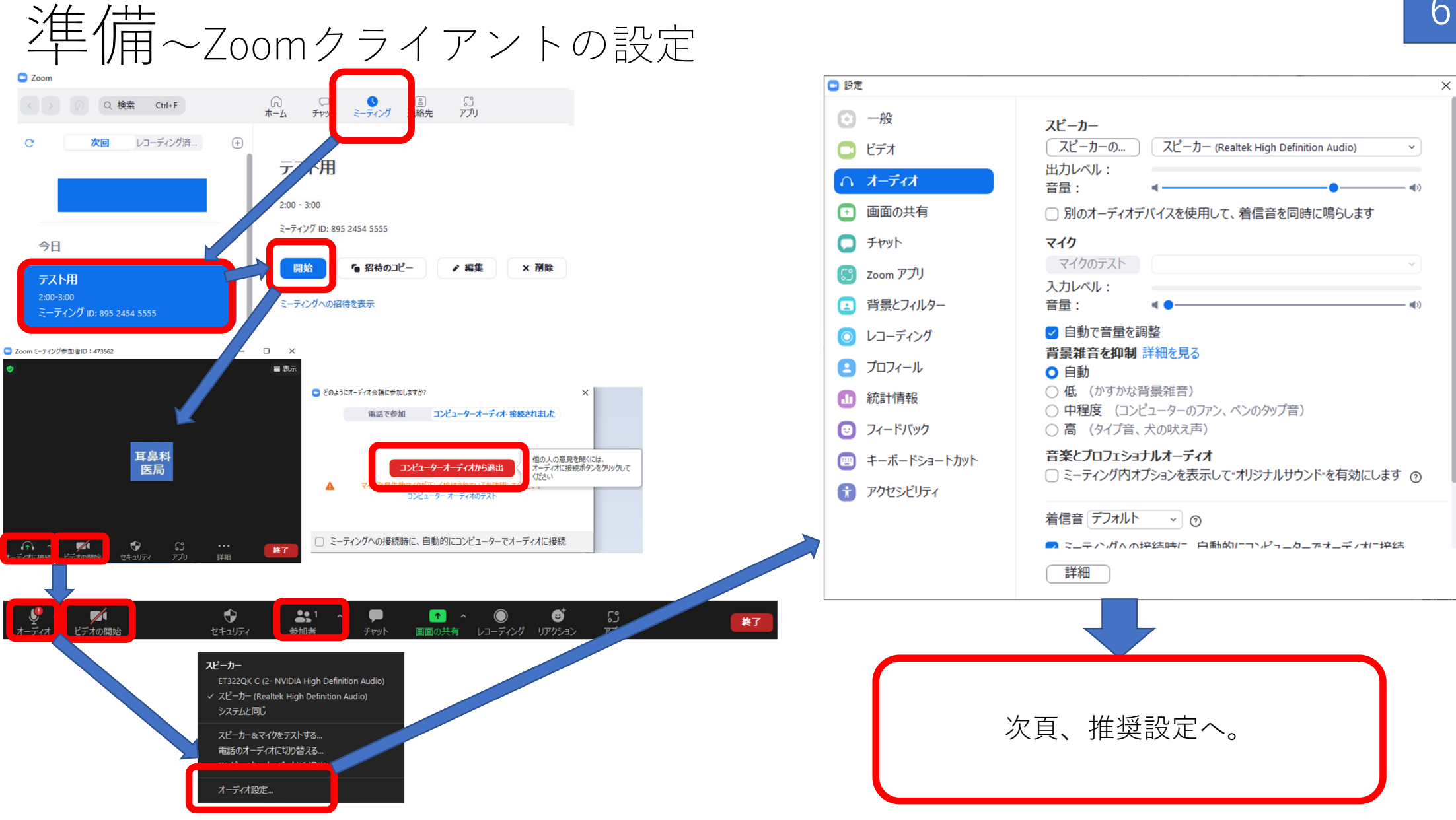

# 準備〜Zoomクライアントの設定 ※推奨設定は図の通り

### 各設定の注意点は⾚枠の通り。

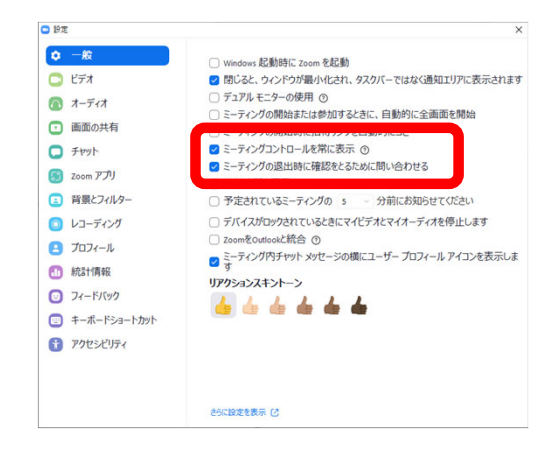

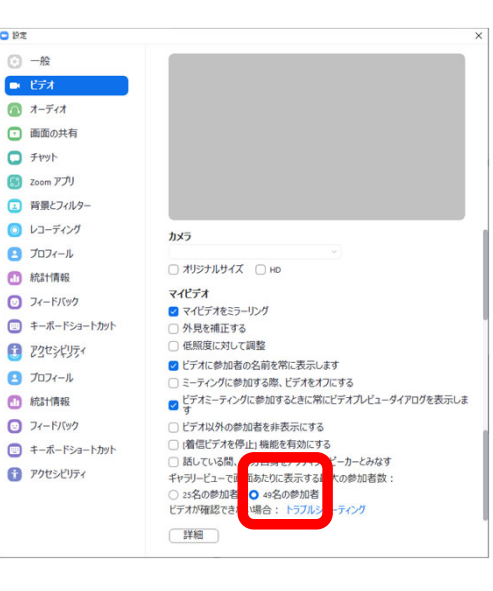

**O** BE

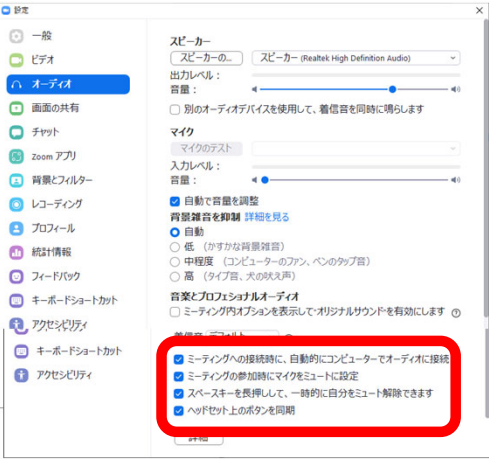

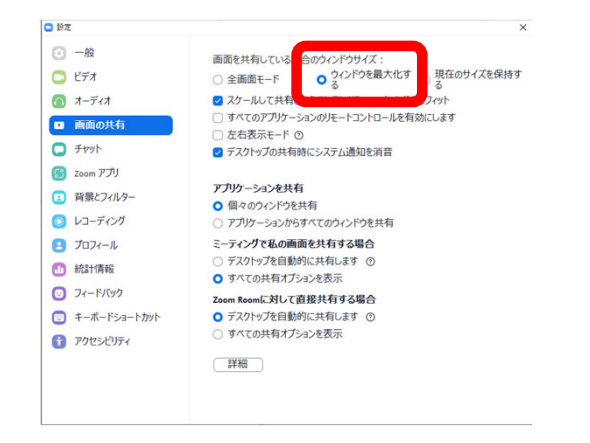

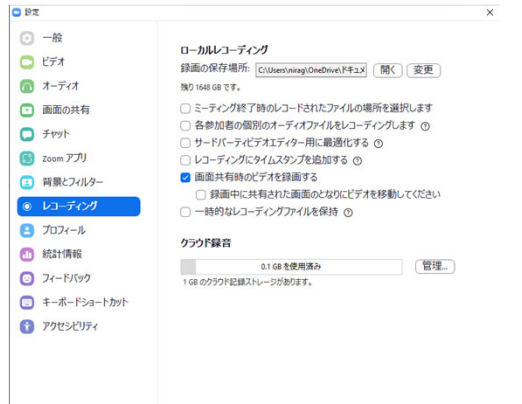

準備〜参加者への案内

- ・Zoomミーティングルームのアドレス
- ・初めて参加する人のための接続方法など

紙面でお知らせする場合、「ミーティングID」「パスワード」を記載。 URLは他のWebサイトで「⼆次元バーコード」や「短縮URL」にして記載す ると便利。 ⼆次元バーコード提供サイト:CFAN(https://www.cman.jp/QRcode/)など 短縮URL提供サイト:短縮URL (https://url.onl.jp/) など

- ・入室時は基本的にマイク・カメラを**off**にしておくこと
- ・事前のスライドの送付のお願い (特に埋め込み動画は録画フォーマットによりうまく再⽣されないことがあるため)
- ・参加者の表⽰名の変更のお願い
- (「日耳鼻会員ID 氏名 所属」などに変更していただいておくとログの集計に便利)

## 準備〜開催のための注意点

- ・配信状態の外部モニターのために、別室でPCやスマートフォンなどで接続しておくとよい。
- ・同室内でマイクがONになっているクライアントが複数台あるとハウリングするので注意。

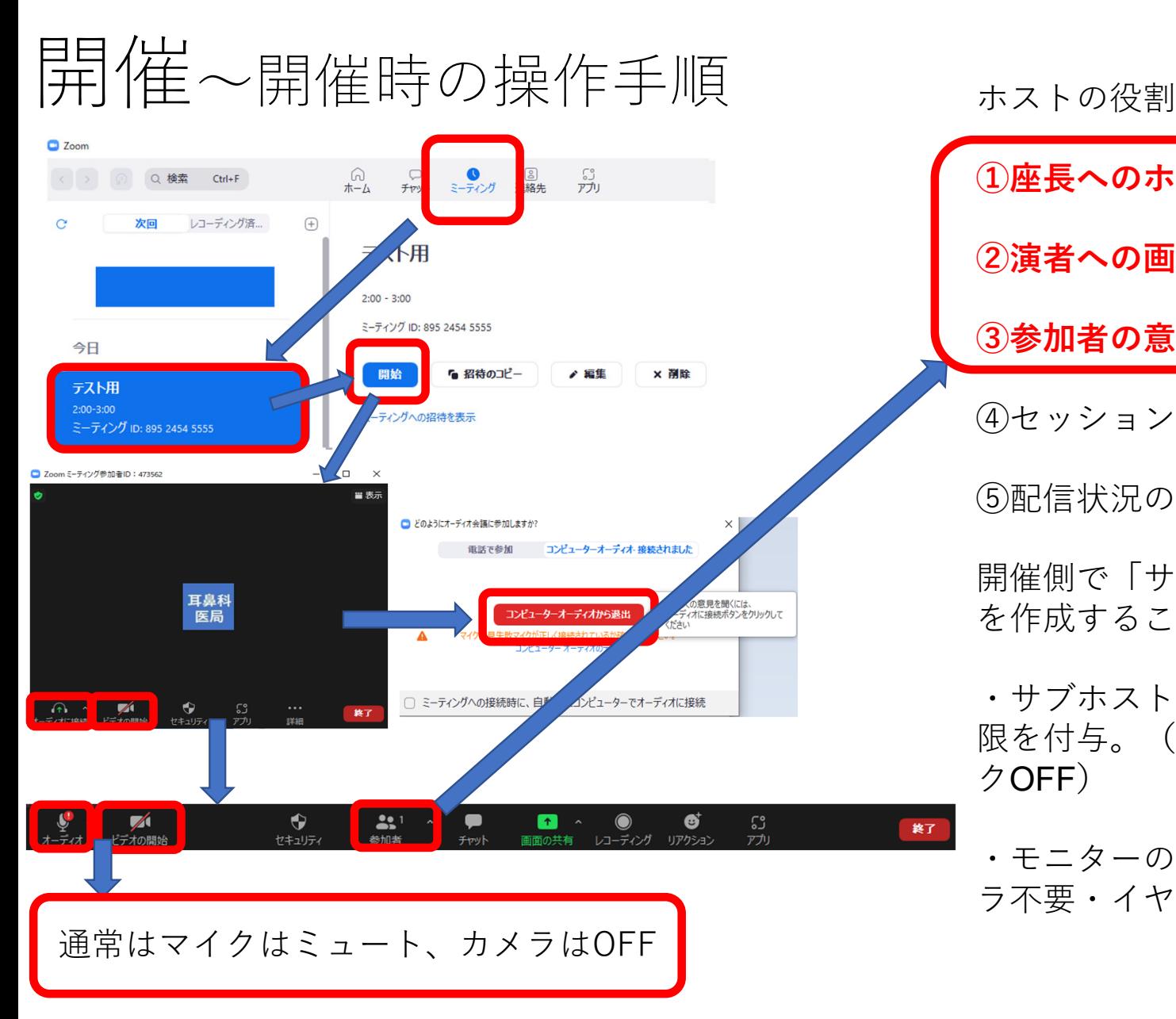

**①座⻑へのホスト権限の付与**

**②演者への画⾯共有の許可**

**③参加者の意図せぬカメラ/マイクのON→OFF**

(4)セッションの録画 (自動設定)

⑤配信状況のモニター(設定不要)

開催側で「サブホスト」および「モニター」の2台 を作成することをお勧めする。

・サブホストの役割はホストのサポート。ホスト権 限を付与。(カメラ不要・ヘッドセット推奨・マイ クOFF)

・モニターの役割は配信状況の外部モニター(カメ ラ不要・イヤホン必要・マイクOFF)

## 開催〜ホストの操作とトラブルシューティング ホストの役割

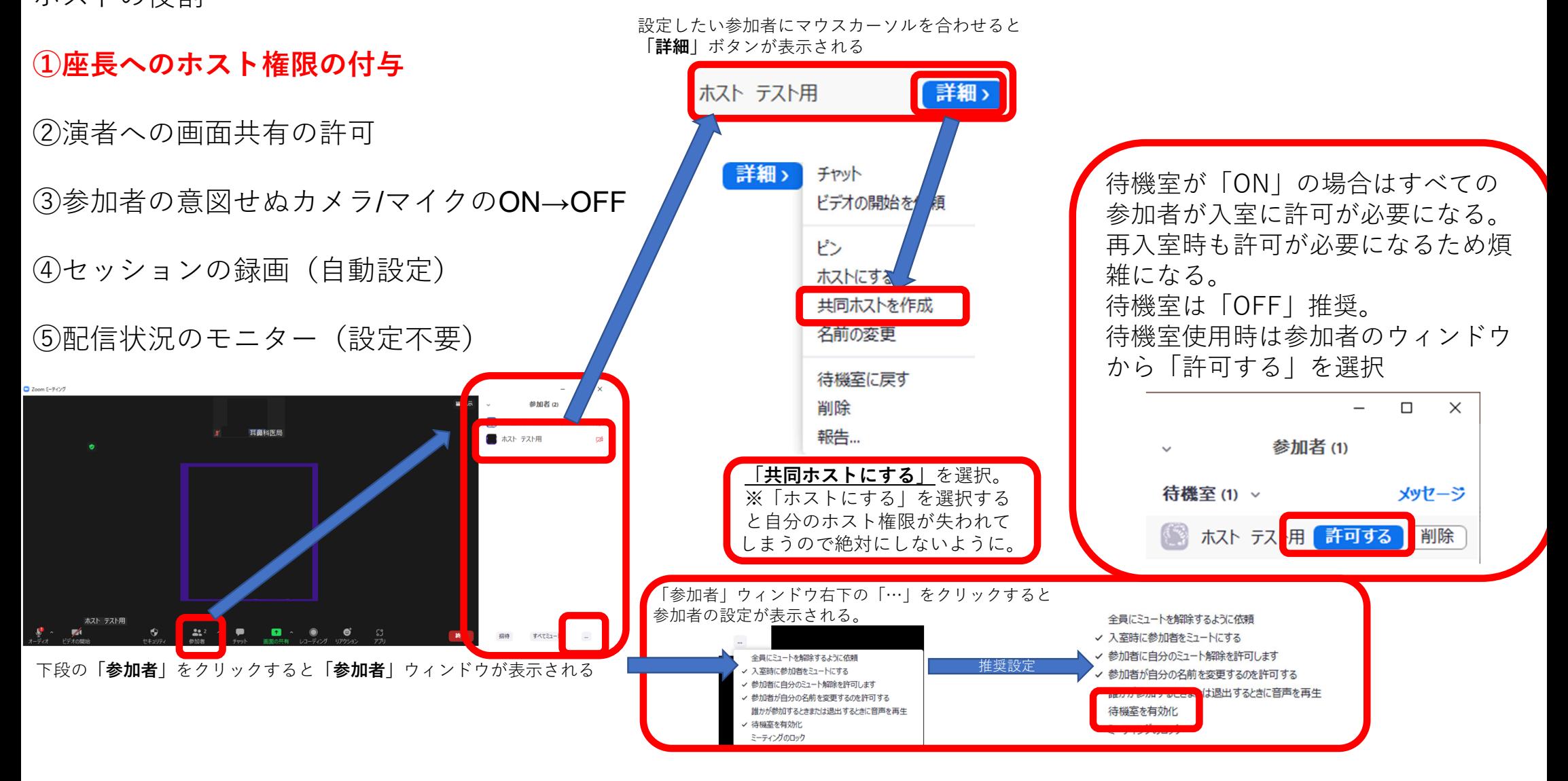

10

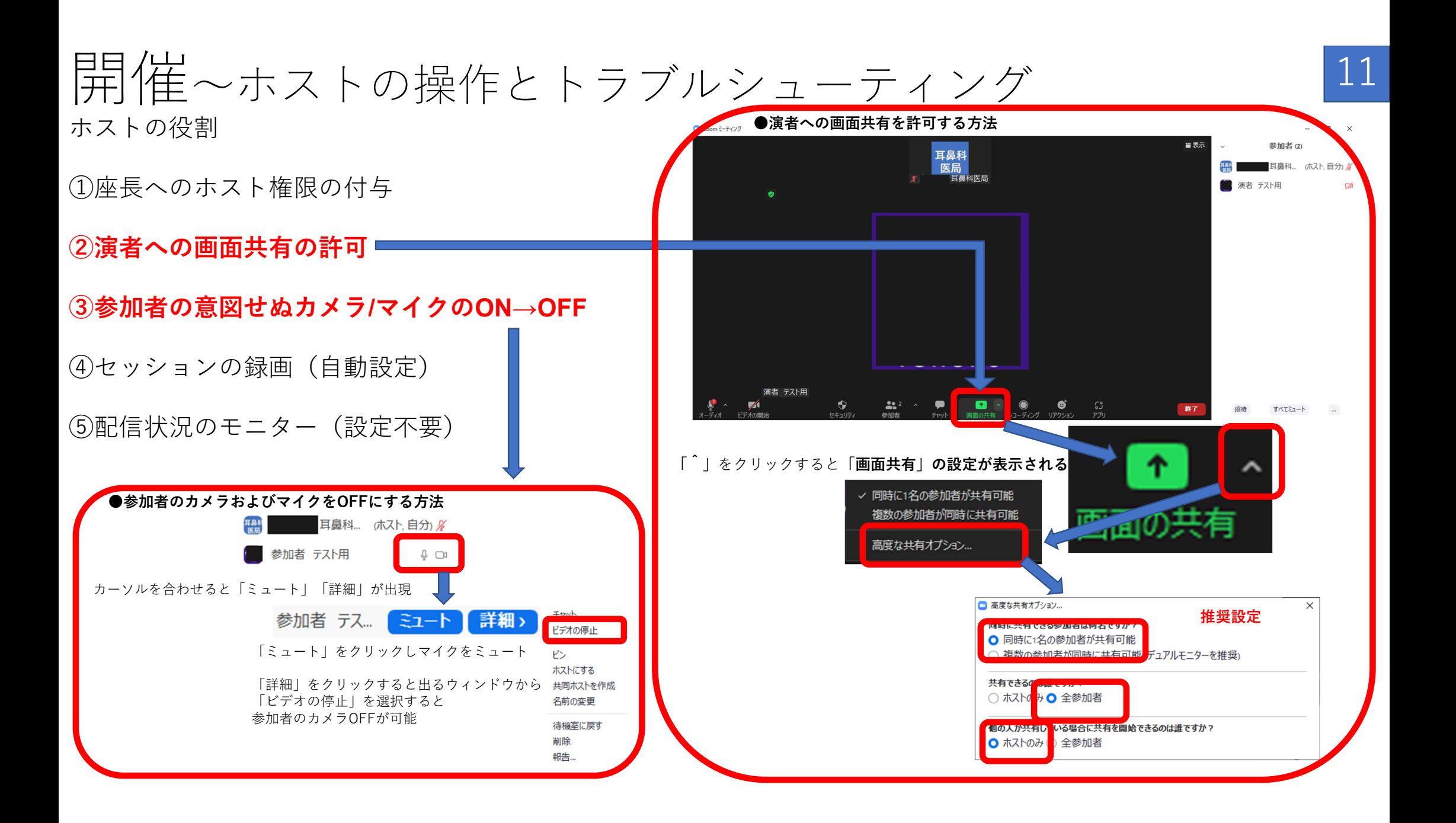

### 開催〜ホストの操作とトラブルシューティング C Zoom ミーティンク ホストの役割

①座⻑へのホスト権限の付与

②演者への画面共有の許可

③参加者の意図せぬカメラ/マイクのON→OFF

**④セッションの録画(⾃動設定)**

**⑤配信状況のモニター(設定不要) ⾳声や動画がコマ落ちしていないかをホスト PCから⾒守る。 ⾳声が出ていないようであれば、サブホストや 場外モニターからも確認する。**

※**ZoomのホストPCが強制終了してもホストの 接続情報は維持されます。 通常はミーティングの「開始」ではなく、ミー ティングに参加するから復帰可能**  $\blacksquare$ 

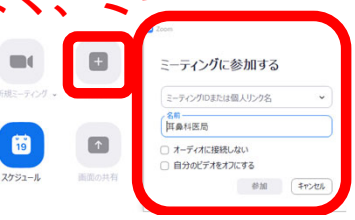

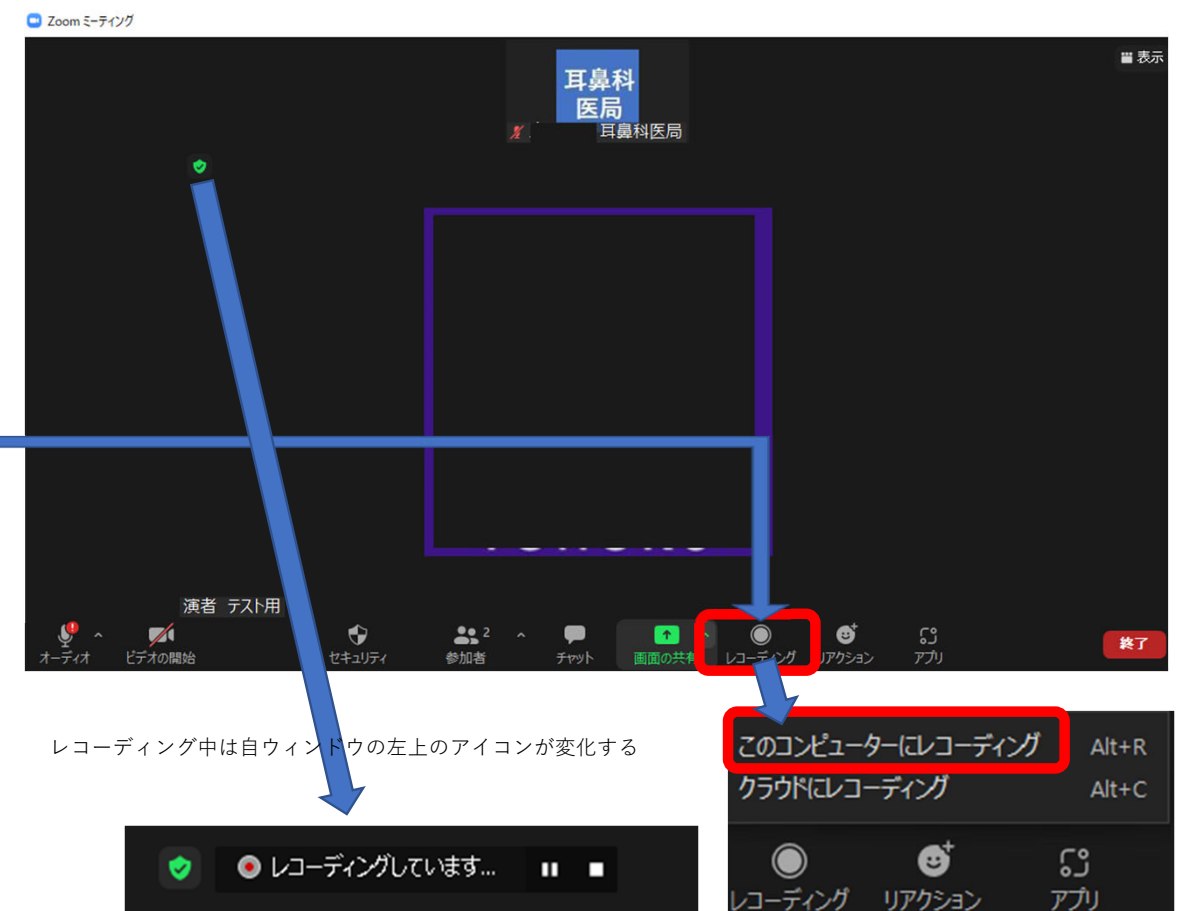

12

Zoomのオプションでクラウドを契約していなければ「このコンピューターにレコーディング」を推奨

レコーディング開始時にすべての参加者に「recording in progress」と⾳声メッセージが⼊るので プレゼン前に開始しておくこと。

ミーティングが終了するか自ウィンドウの左上のアイコンの「■停止ボタン」を押すと終了する。 動画化には数十分かかることもあるのでミーティング途中では停止しないようにする。

## ログの確認と単位申請 13

#### ZoomのPCサイトにサインインする。

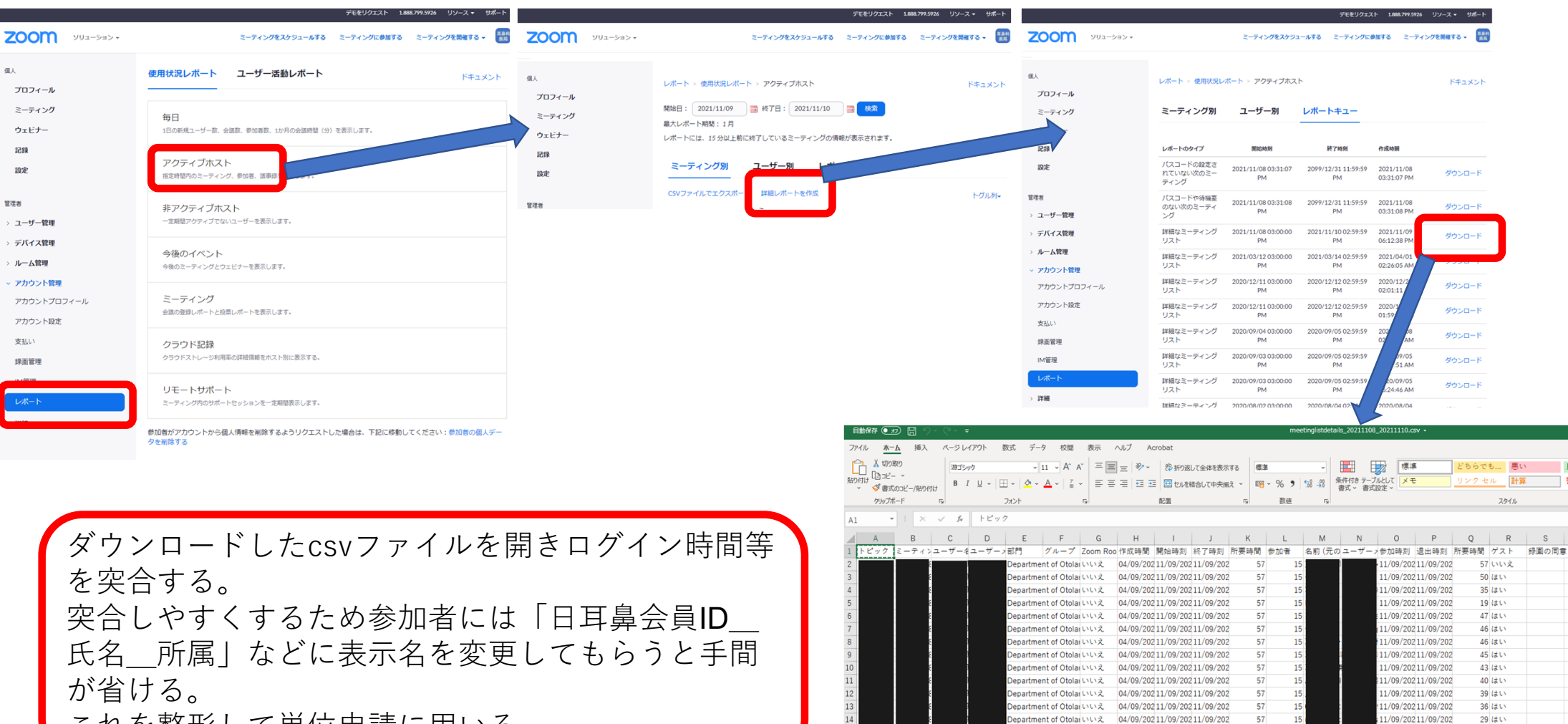

nartment of Otolai LVLV2

epartment of Otolai いいえ

04/09/20211/09/20211/09/202

04/09/20211/09/20211/09/202

partment of Otolar いいえ 04/09/20211/09/20211/09/202

57

57

57

11/09/20211/09/202

11/09/20211/09/202

1/09/20211/09/202

 $13(k)$ 

 $14$  (± U)

 $8$  (± U)

これを整形して単位申請に用いる。